## 大判プリンタ EPSON PX-H10000 のご使用に関して

2009/04/16

## この大判プリンタは、千葉大学大学院融合科学研究科 ナノイメージング・エキスパートプログラム が所有する備品です。

- 設置場所は、工学部 9 号棟 2 階 206 号室です。
- 使用予約状況は、大学院 GP の Web のスタッフ専用ページ と学生用ページから、Google Calendar の大判プリンタ使用 予定でご確認いただけます。

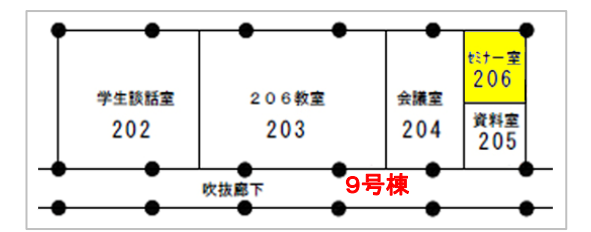

- スタッフはご自身で Google Calendar にログインし、氏名、希望日時、印刷予定枚数をご記入ください。
- 学生さんは、学生用ページで予約状況を確認の上、指導教官あるいは酒井に依頼して予約を記入しても らってください。 (印刷予定枚数は用紙発注の参考にしますので、大量に印刷予定の場合は早めにご記入ください。)
- ナノサイエンス専攻の先生方、学生さんには使用前に 9-206 室の鍵をお渡しいたしますので、都度ご足 労をおかけいたしますが、8 号棟 2 階 225 室・酒井までお越しください。
- 印刷の際は、必ず、使用記録簿(本体左脇下のポケット)にご記入ください。
- インク・紙交換を行った際は、インク・紙交換記録簿(同上ファイル内)にご記入ください。
- **使用インク・紙代は使用量に応じた課金制です(年度末にまとめて精算します)。**

トラブルや、インク・ロール紙の補充の際は酒井までご連絡ください。 酒井朋子 [\(tsakai@office.chiba-u.jp](mailto:tsakai@office.chiba-u.jp) 内線 3455 8‐225 室)

\*\*\*\*\*\*\*\*\*\*\*\*\*\*\*\*\*\*\*\*\*\*\*\*\*\*\*\*\*\*\*\*\*\*\*\*\*\*\*\*\*\*\*\*\*\*\*

- サポート情報は下記をご参照ください。 <http://www.epson.jp/support/maxart/>
- プリンタドライバは下記から、対応 OS を選んでダウンロードしてください。 [http://www.epson.jp/dl\\_soft/list/3882.htm](http://www.epson.jp/dl_soft/list/3882.htm)
- プリンタ操作ガイドは下記からダウンロードしてください。 [http://www.epson.jp/support/manual/ink/pxh10000\\_h8000.htm](http://www.epson.jp/support/manual/ink/pxh10000_h8000.htm)

● 印刷終了(用紙カット)後、操作パネルの イン ボタンで用紙押さえを解除して、自動巻き戻り後、給紙ス ロットから抜けたロール紙には、巻きがほぐれないようにロール紙固定ホルダを巻いておいてください。 これは用紙先端をフリーにし、用紙押さえの跡をつけないためです。

 ロール紙のセット方法はプリンタ操作ガイド、または下記の FAQ をご参照ください。 <http://faq.epson.jp/faq/01/app/servlet/qadoc?003834>

\*\*\*\*\*\*\*\*\*\*\*\*\*\*\*\*\*\*\*\*\*\*\*\*\*\*\*\*\*\*\*\*\*\*\*\*\*\*\*\*\*\*\*\*\*\*\*

■ 4 月 15 日現在、プリンタには A1 用紙がセットされておりますが、これは、大学の依頼により、千葉大学付属病院に展示す るディズニー社のアニメーション原画複製画を出力作業中のためです。 皆様にご使用いただける B0 用紙は机の上にありま す。 複製画出力作業は今暫くのものですが、急ぎプリンタをご使用になりたい場合にはご連絡ください。

以上、どうぞよろしくお願いいたします。